# 2020 Reta Trust Live Well Program

### Logging in to your WebMD Portal

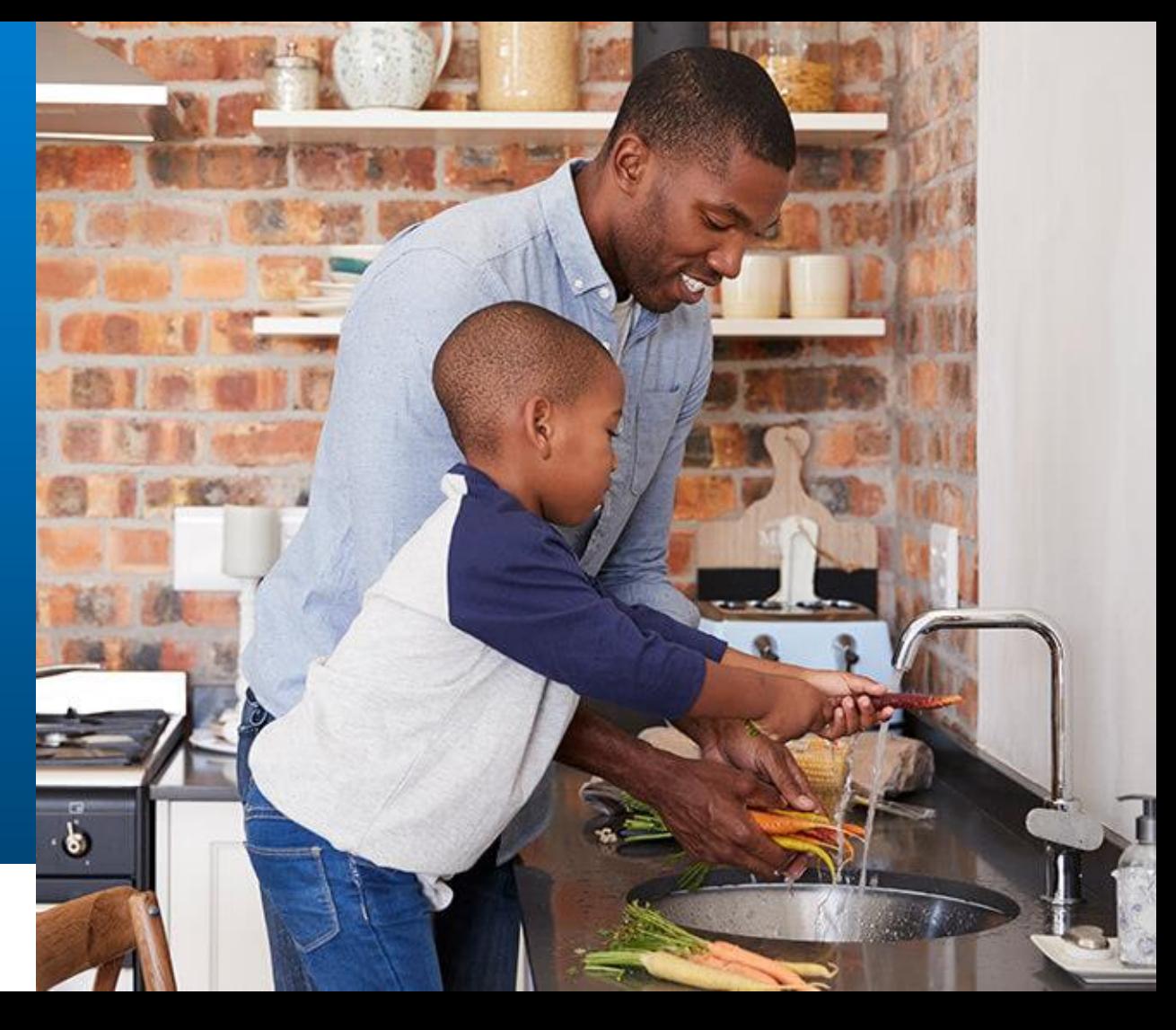

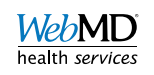

 $+$ 

**A Catholic Healthcare Trust** 

# Reta Trust – Log In

Reta Members can visit www.retatrust.org and click the Log In button in the upper right.

#### Real People. Real Reta.

There are good reasons why Reta continues to add new members as they bring increasing value to those they serve. But this story is best told by the Real People of Reta.

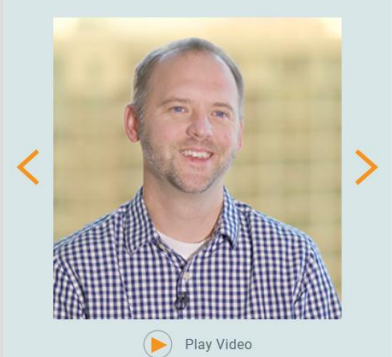

JIM CARNEY CHIEF FINANCIAL OFFICER DIOCESE OF HELENA, MT

Reta **Catholic Healthcare Trust** Over 40 years of dedicated service

#### **Quality Healthcare.** Catholic Values.

Welcome to Reta. We are a non-profit employer trust that has provided affordable, quality healthcare for employees and members of Catholic organizations nationwide for over 40 years.

Importantly, all Reta healthcare plans are designed to comply with the Ethical and Religious Directives of the Catholic Church.

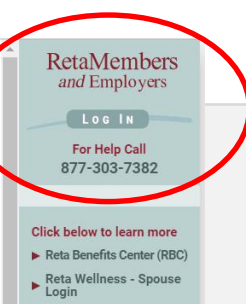

 $\blacktriangleright$  Reta Leadership Info

 $\blacktriangleright$  About Reta The Reta Advantage **Member Organizations Reta Leadership Contact Us** Home

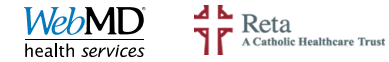

# Choose WebMD

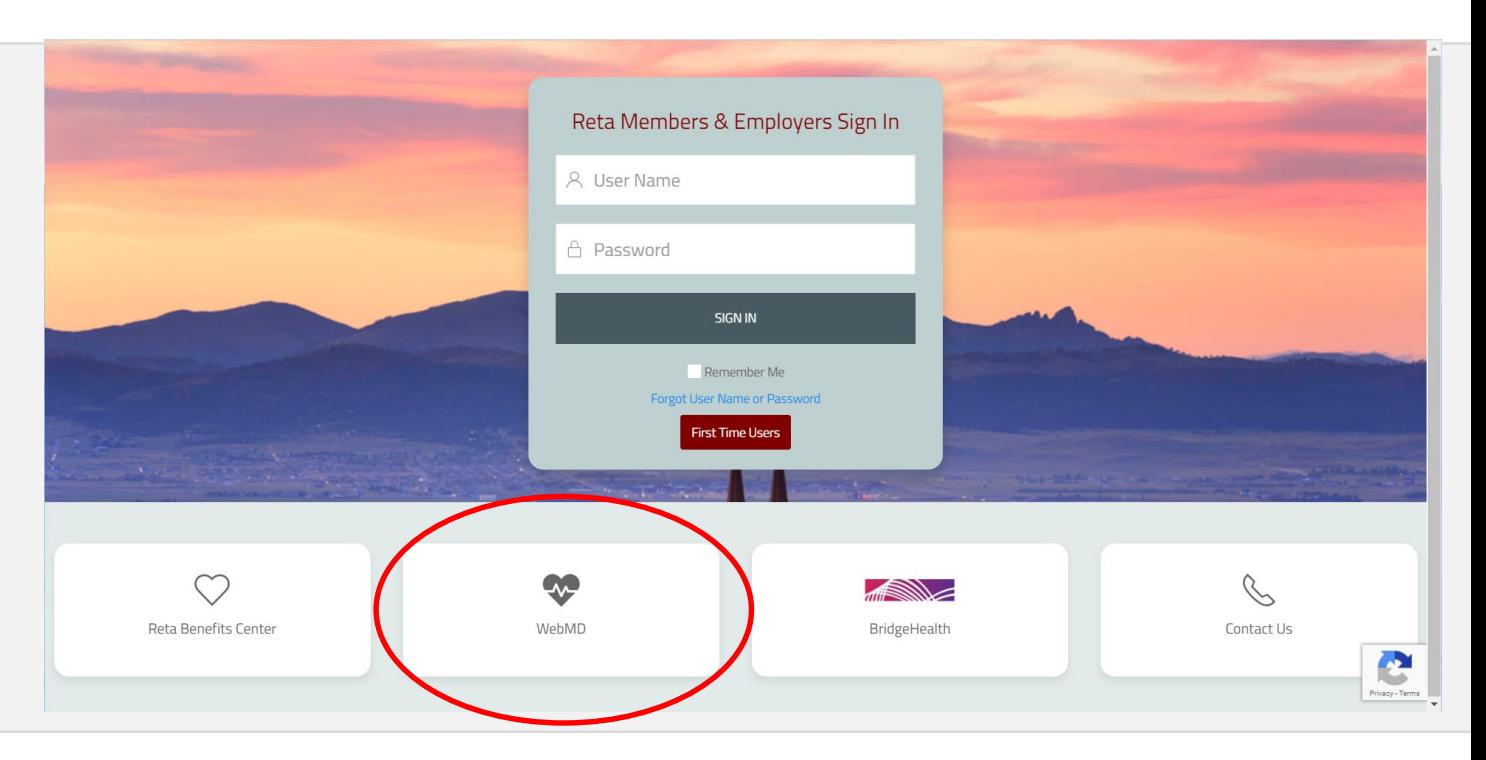

#### Click WebMD

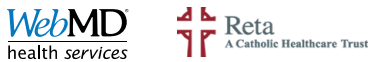

# Choose Sign-On

Employees can click Employee Sign-On.

### Spouses can click Spouse Sign-On.

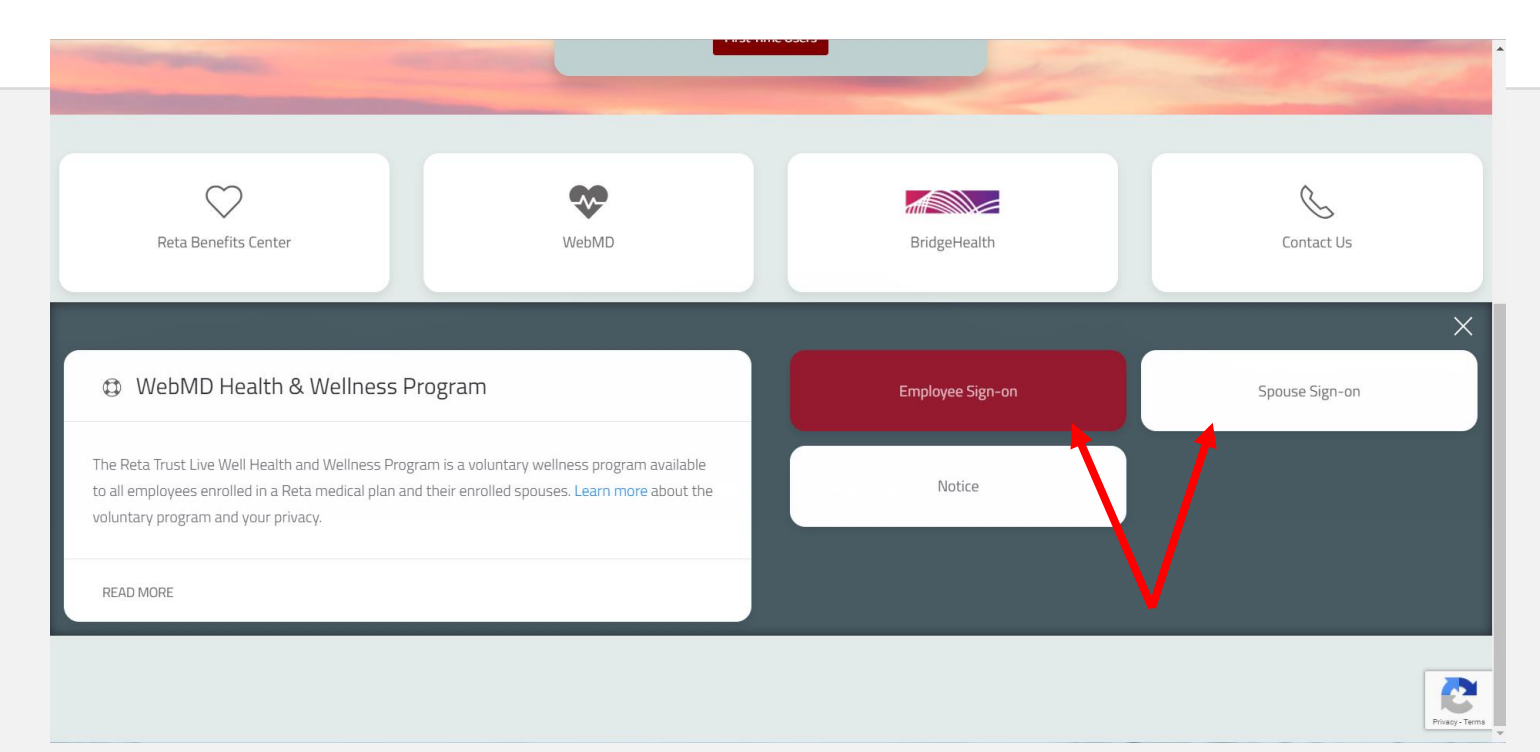

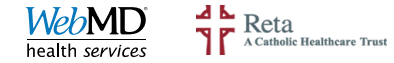

# Employees Sign In

Employees will need to enter their RetaEnroll credentials.

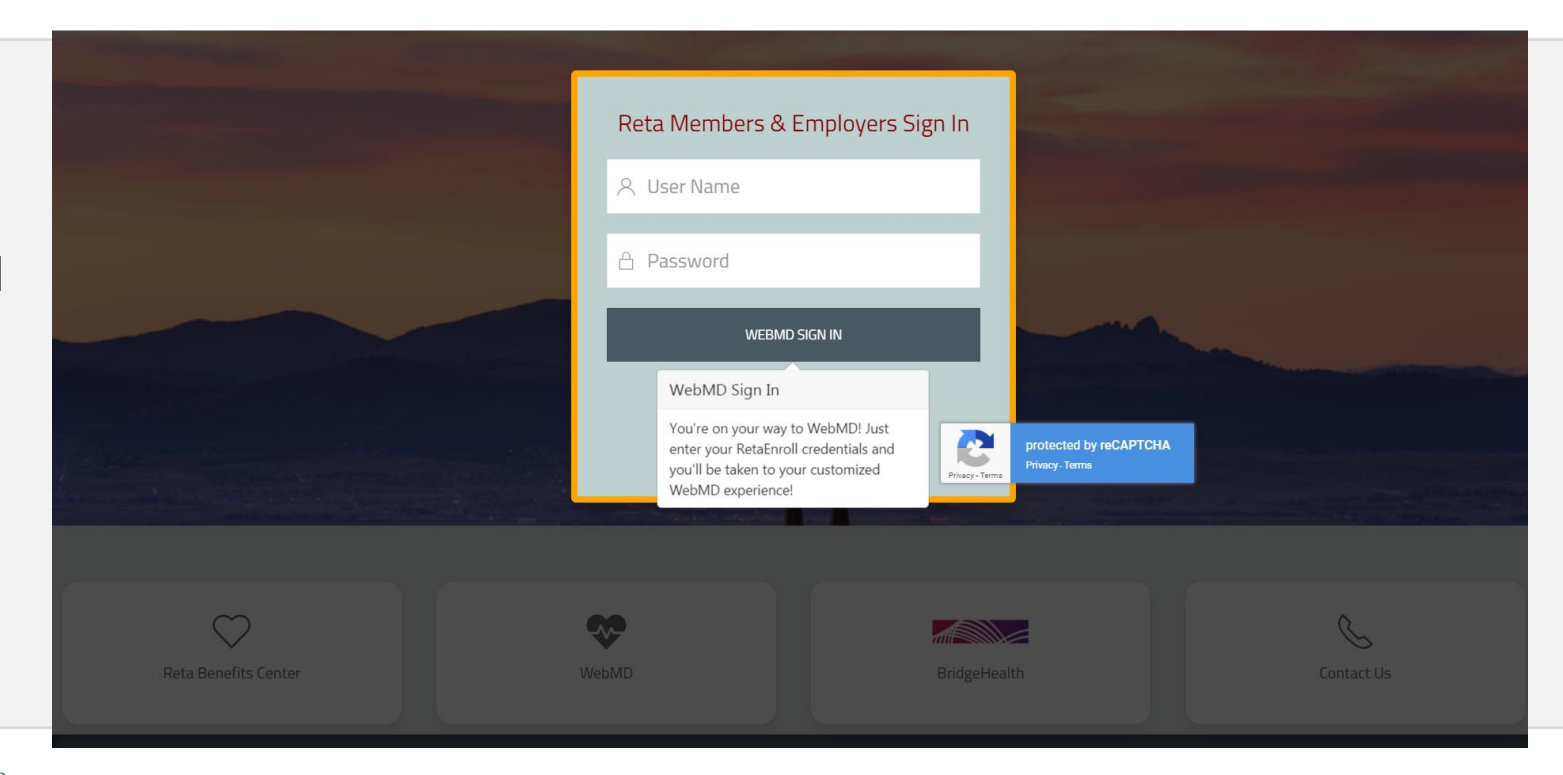

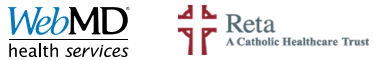

# WebMD Login

First time users must Register and create a WebMD account.

Spouses will always be taken to this page to login to their WebMD Portal.

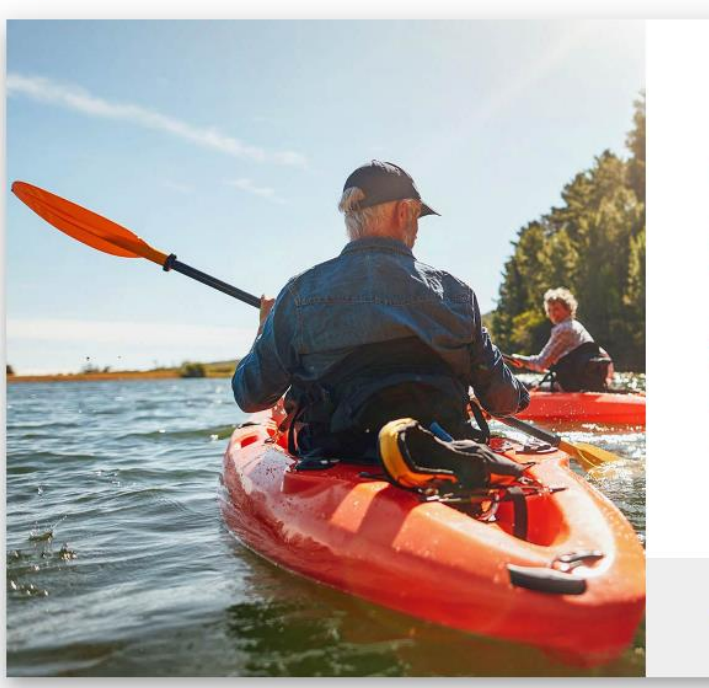

Catholic Healthcare Trust

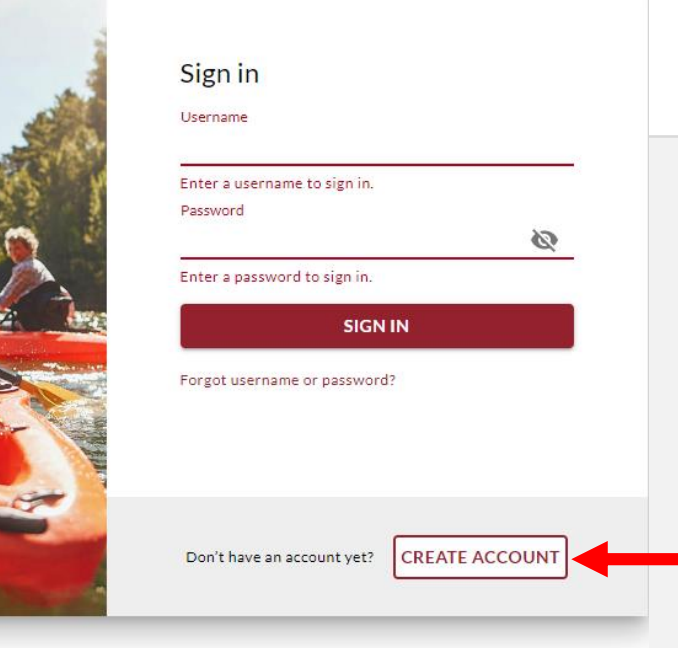

#### What is Reta Trust Live Well Health and Wellness Program?

Reta Trust Live Well Health and Wellness Program is a partnership between Reta Trust and WebMD to help you bring out your best. Based on your personal needs and interests, it will help you set goals, track your progress, keep you motivated, and provide valuable information along the way. Simply register to get started with our programs and services.

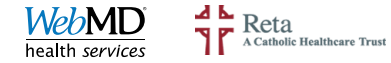

### WebMD ONE Home Page

Start earning Rewards

Complete the HealthQuotient (HQ)

Schedule Your Biometric Screening

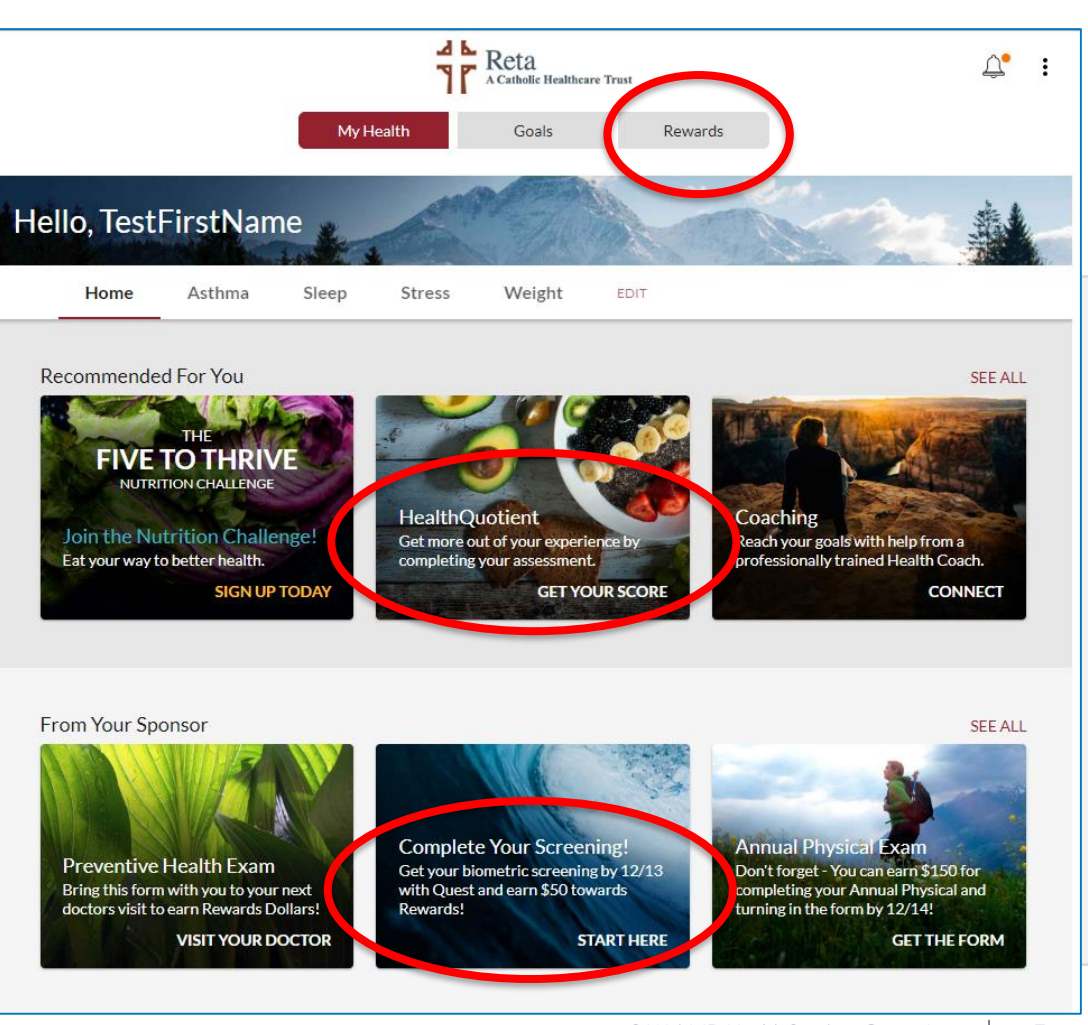

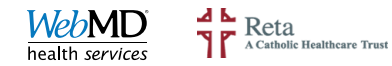

# WebMD Customer Service

### (866) 302-6343

- WebMD portal registration issues
- Username or password issues for spouses
- Rewards questions
- Assistance completing the Health Quotient (HQ)
- Requests for paper HQ
- Questions about the Health Coaching program or My Health Assistant

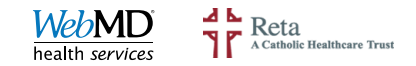

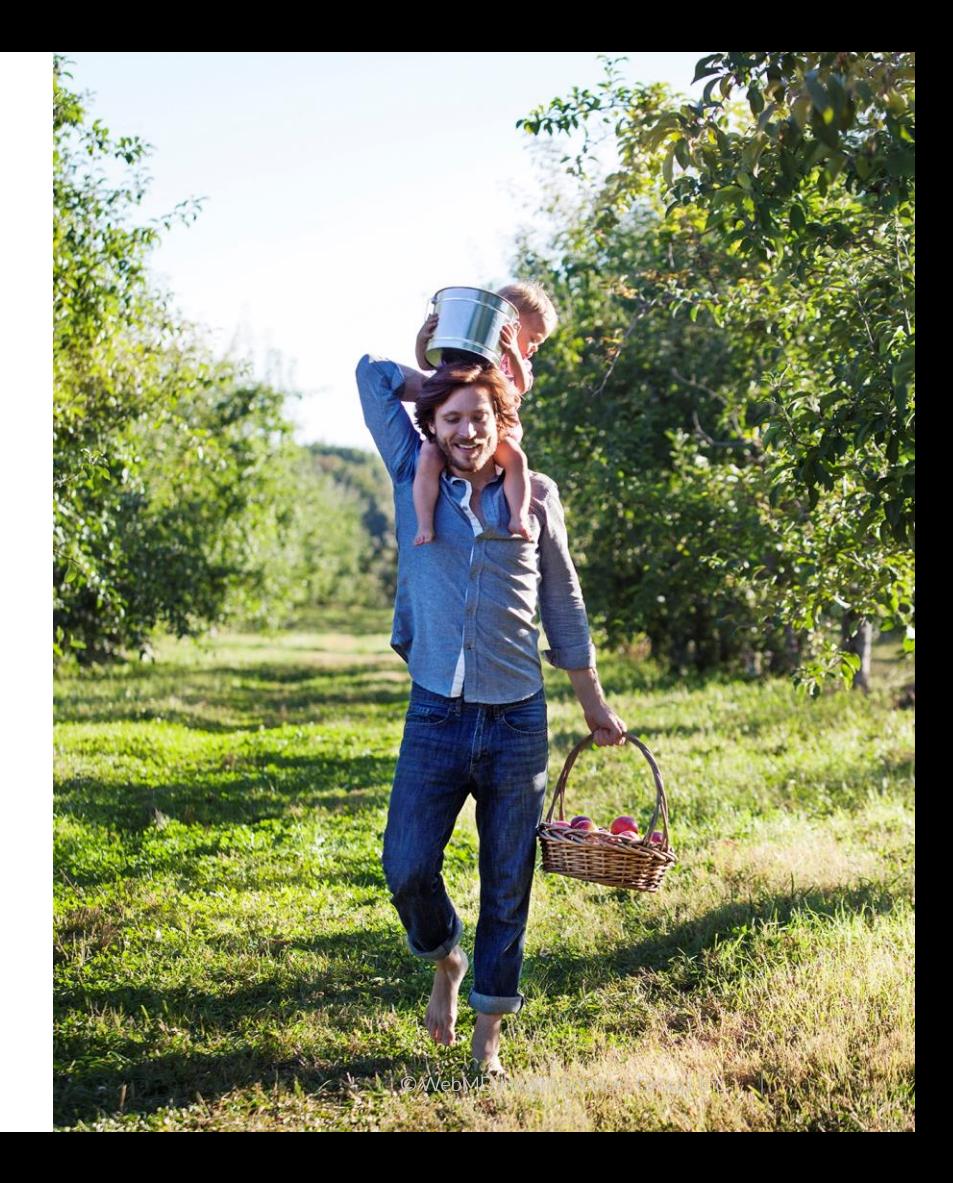

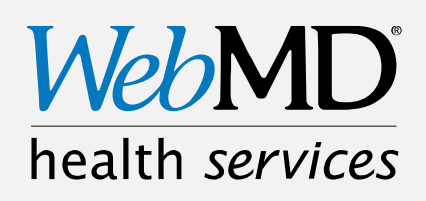